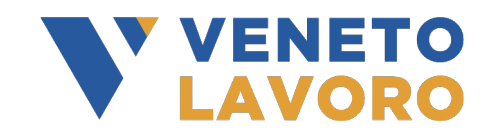

## **MANUALE IDO VOUCHER RAFFORZATO**

## **Ammissione al servizio (OPAL)**

*Vers. 1 del 12/04/2023*

## **1 Premessa**

Il presente manuale contiene le indicazioni per l'approvazione della richiesta di attivazione di OPAL proposte dal Centro per l'Impiego relative ai servizi previsti dal Voucher Rafforzato.

Le richieste di attivazione di servizi sono prerogativa solo del Centro per l'Impiego. Il **case manager del CPI trasmette all'ente erogatore** la **richiesta di attivazione** della OPAL, **mediante l'applicativo IDO**, sulla base della **scelta effettuata dall'utente** tra tutte le OPAL presenti nel catalogo.

L'ente attuatore riceverà una notifica della scelta anche all'indirizzo email correlato alla sede di svolgimento della misura (sportello) e dovrà confermare la richiesta di attivazione obbligatoriamente **entro 7 giorni di calendario** dalla richiesta, ammettendo il beneficiario al servizio.

Tutte le attività devono essere concluse entro il termine del voucher (18 mesi), eccetto il servizio di supporto alla valutazione qualitativa, la cui erogazione deve concludersi al massimo entro 60 giorni dalla data di rilascio del voucher.

La durata massima del servizio di supporto all'inserimento/reinserimento lavorativo è di 9 mesi dal suo avvio. Si specifica che, essendo finalizzato alla ricerca attiva di lavoro e all'incrocio domanda offerta, il servizio di inserimento/reinserimento lavorativo può essere erogato in qualsiasi momento del percorso, anche contemporaneamente con altre misure di politica attiva, come la formazione e il tirocinio.

## **2 Ammissione al Servizio**

Dalla sezione **Notifiche** di IDO è possibile per tutti gli operatori dello sportello titolare dell'OPAL scelta dal beneficiario, visualizzare nel riquadro **Richieste attivazione servizi** se siano presenti richieste da approvare. Cliccando in corrispondenza di **>> Vai all'elenco** il sistema apre la sezione di IDO dedicata **>>Richieste attivazione servizi.**

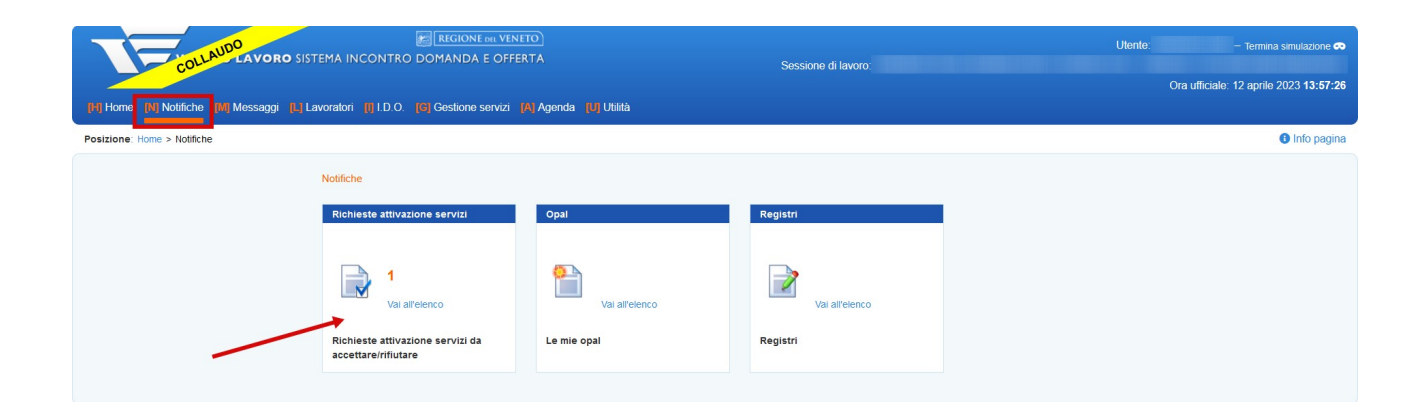

Tale sezione **>>Richieste attivazione servizi** è raggiungibile anche da **>>Gestione servizi**.

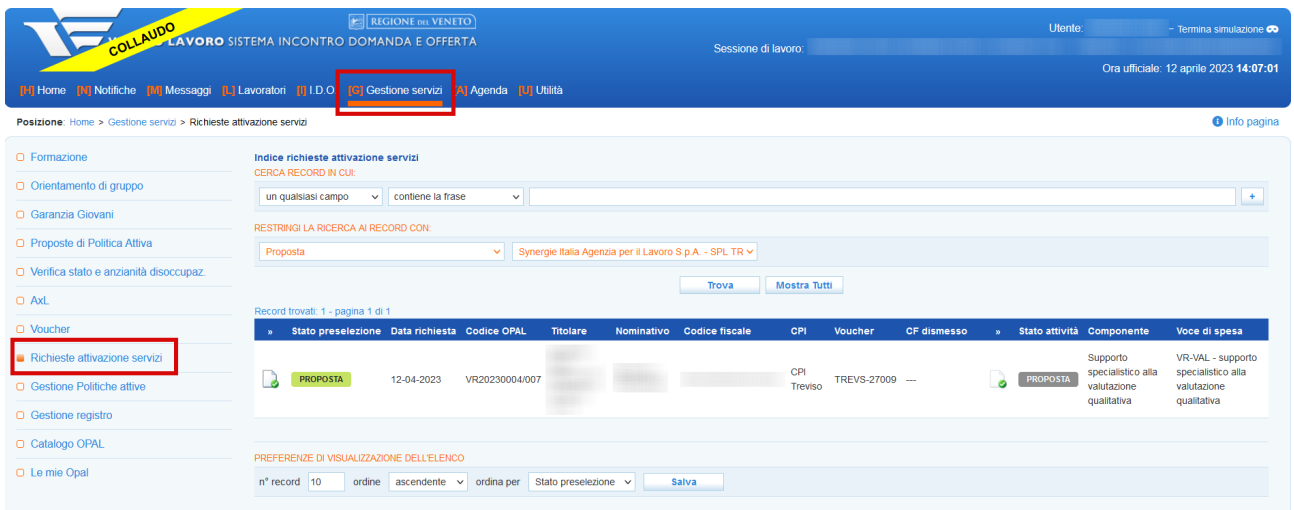

La tabella riporta le informazioni principali di tutte le richieste di servizio pervenute. Ognuna di esse contiene lo stato di preselezione, la data in cui è stata effettuata la proposta, il codice dell'OPAL e il riferimento al titolare per la quale è stato richiesto il servizio, i riferimenti del beneficiario (nome cognome, codice fiscale), CPI di riferimento, il numero del voucher e la composizione dell'OPAL. Nella parte superiore dello schermo è presente una maschera di ricerca che consente di effettuare ricerche sulle richieste di attivazione mediante l'applicazione di filtri.

Cliccando sull'icona alla destra dell'etichetta **"stato preselezione"** è possibile accedere alla pagina di gestione della specifica richiesta di ammissione.

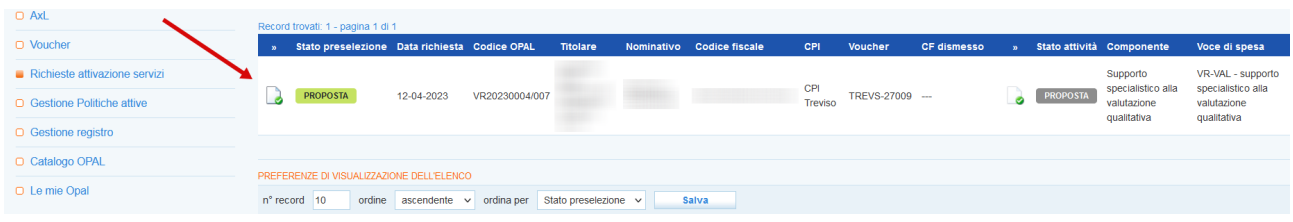

Nella nuova schermata a cui si accede, che ripropone le stesse informazioni contenute nella tabella, sono presenti i pulsanti per l'ammissione al servizio e il pulsante per la visualizzazione del profilo del beneficiario.

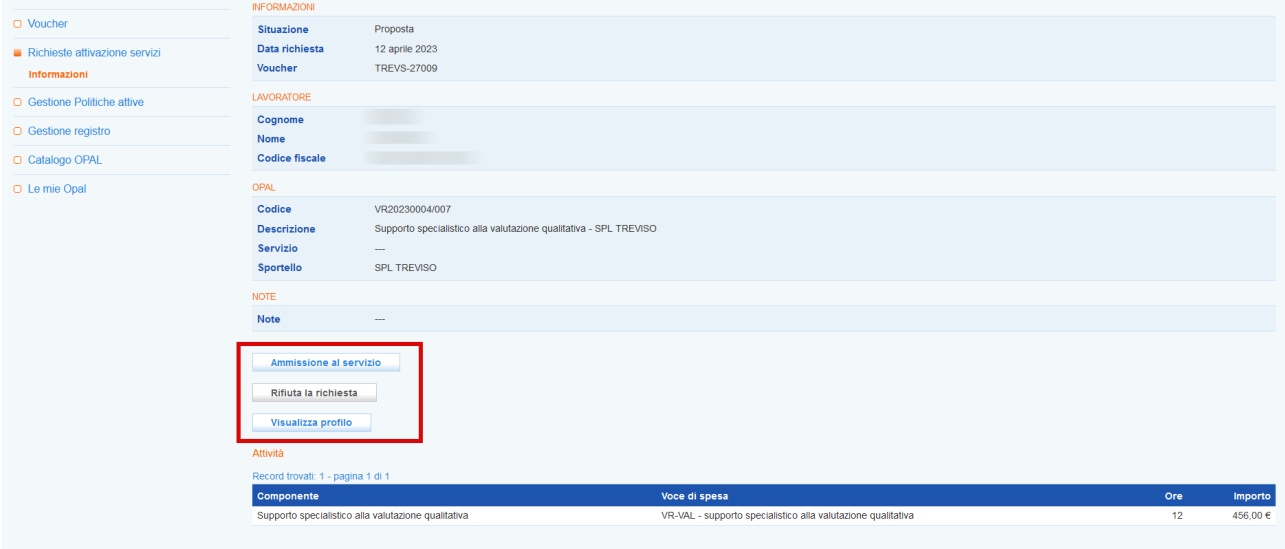

L'operatore accreditato scelto dal beneficiario deve obbligatoriamente effettuare l'ammissione al servizio **entro 7 giorni di calendario** dalla richiesta da parte del CPI, cliccando sul pulsante **>>Ammissione al servizio**.

Cliccando sul pulsante **>>Rifiuta la richiesta** la richiesta non viene accolta. In questo caso prima della conferma è necessario registrare la motivazione del rifiuto.

 **In linea con la disciplina in materia di accreditamento ai servizi al lavoro della Regione del Veneto, gli enti erogatori sono tenuti alla presa in carico di tutti gli utenti, nel rispetto dei principi di non discriminazione e di pari opportunità, con particolare attenzione alle categorie più deboli e a quelle con maggiore difficoltà nell'inserimento lavorativo (D.G.R. 2238/11 e ss.mm.ii., art. 13).** 

**Esclusivamente in presenza di impedimenti oggettivi alla presa in carico dell'utente, l'ente erogatore può rifiutare la richiesta di attivazione del servizio. L'ente è tenuto a registrare la motivazione di diniego nel sistema informativo IDO. La motivazione di rigetto è sottoposta ad una valutazione da parte di Veneto Lavoro, che potrà accogliere, oppure rifiutare la** **motivazione indicata, qualora sia ritenuta infondata, e, quindi, contraria all'obbligo di presa in carico degli utenti senza discriminazioni, stabilito dalla disciplina sull'accreditamento.**

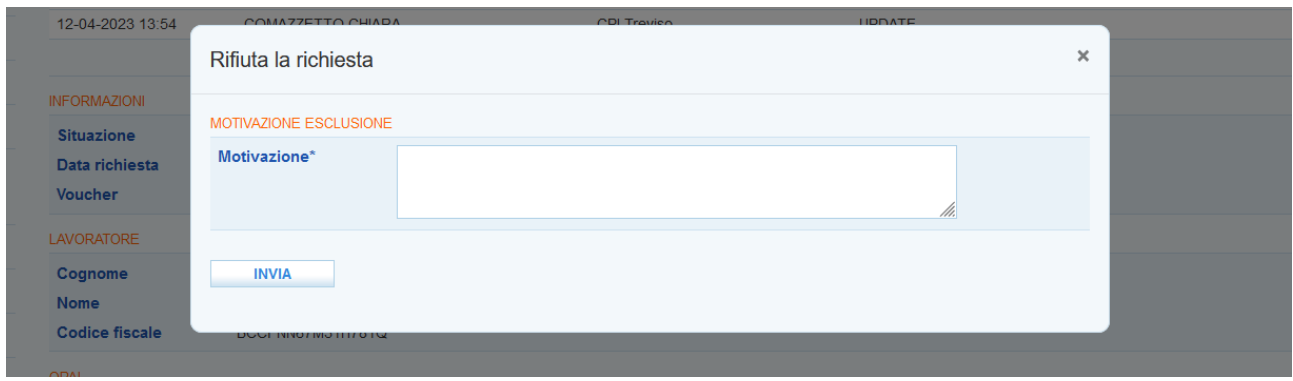

Una volta accettata l'attivazione, lo stato della preselezione approvata diventa **"ammesso al servizio"**.

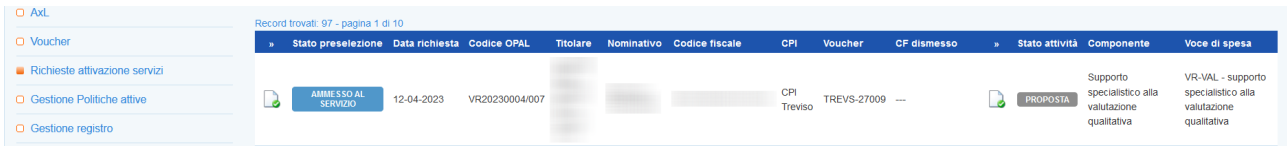

Successivamente all'ammissione al servizio, l'ente può cominciare ad erogare le attività previste. Per le indicazioni operative di registrazione delle erogazioni delle attività si rimanda al manuale dedicato.